#### LECCIONES DE PROGRAMACION INTERMEDIAS

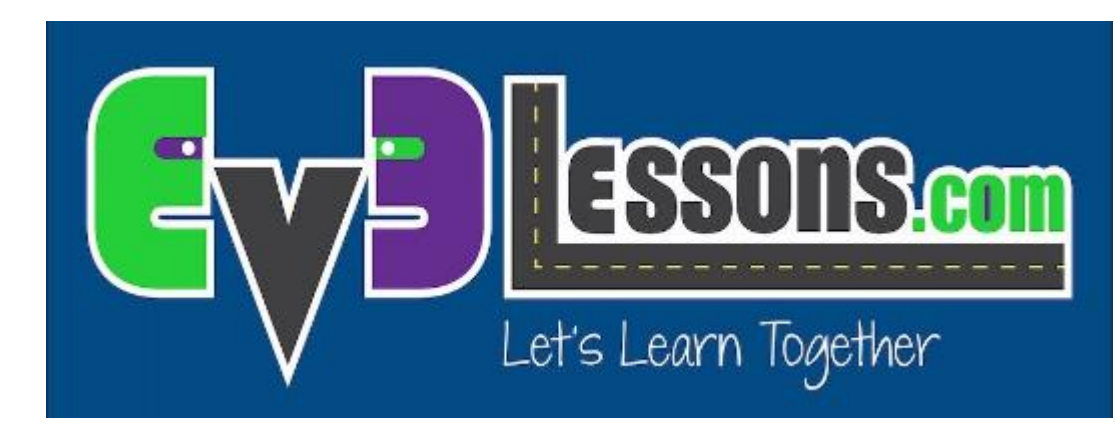

#### VARIABLES

By Sanjay and Arvind Seshan

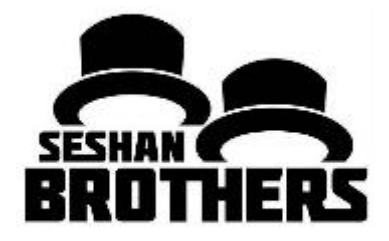

# Objetivos

- 1. Conozca los diferentes tipos de variables
- 2. Aprenda a leer y escribir variables

Prerrequisitos: Cables de Datos, Sensor de Color, Bloque Pantalla, Bloque Esperar

# Extra: Bloque Pantalla "Conectado"

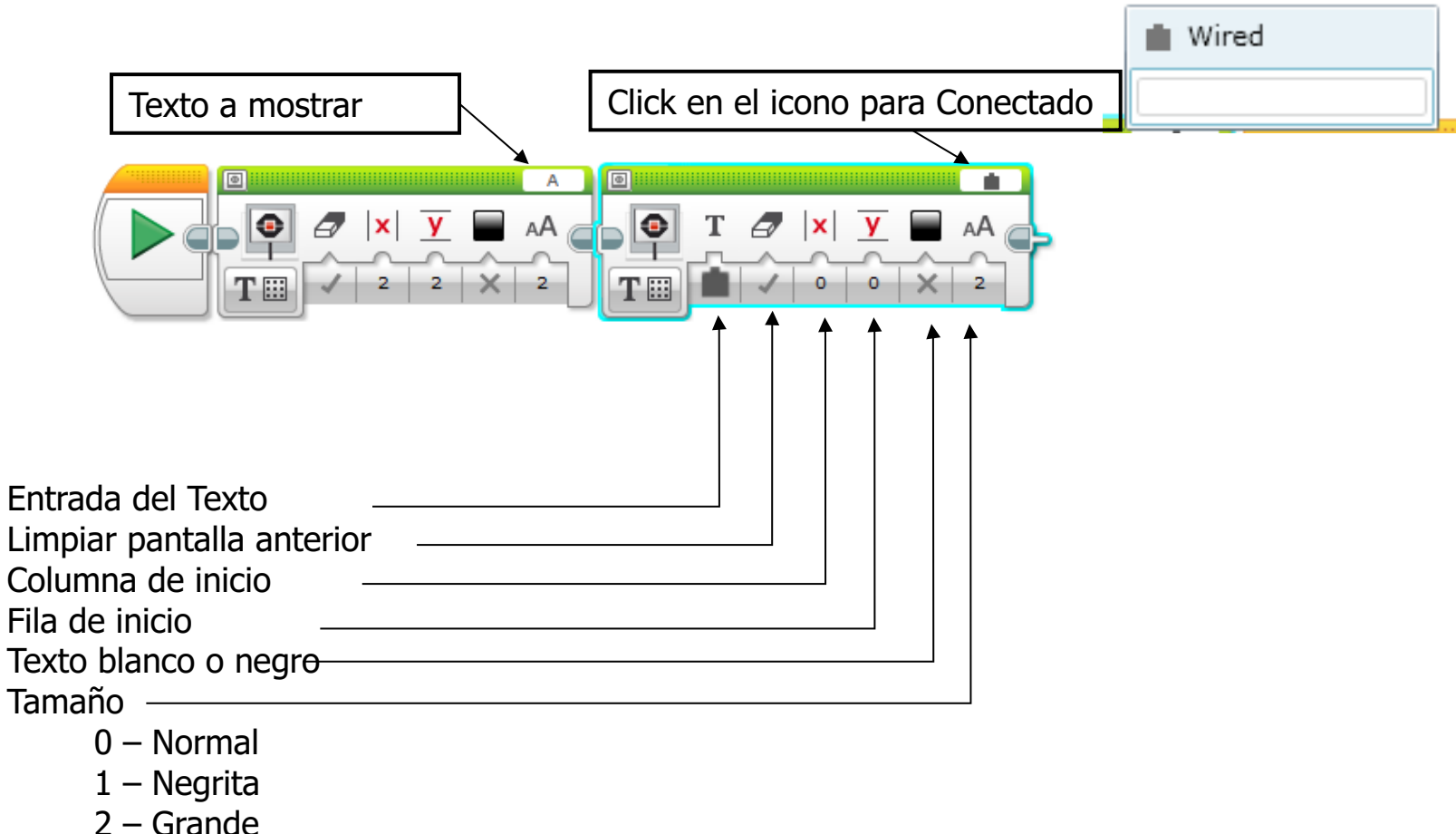

### Variables

¿Qué es una variable? R.- Una variable guarda un valor que después puede ser usado en el programa. Míralo como una caja donde guardas cosas para después usarlas.

Puedes poner cualquier nombre a la variable

Los tipos de variables son:

- Numérico (guarda un numero)
- Lógico (guarda un Verdadero/Falso)
- ∘ Texto (Guarda líneas de texto "Hola mundo")
- $\circ$  Arreglo Numérico (guarda una serie de números ... 1,2,3,10,55)
- Arreglo lógico (Guarda una serie de valores lógicos ... Verdadero, Falso, Falso)

Pueden usarse con entradas y salidas así que pueden usarse para....

- $\circ$  Escribir Pone un valor en la variable
- $\circ$  Leer Saca el ultimo valor escrito en la variable

### ¿Por qué usar Variables?

Las variables son formas de mover datos por todo el programa sin tantos Cables de Datos.

Puedes usar variables para transferir datos dentro de un Mi Bloque sin necesidad de parámetros de entrada ( ejem. Una variable para el tamaño de la rueda en Move-inches – No se añade una entrada porque raramente este valor cambia. Puedes usar la variable en varios lugares y solo cambiarla en un punto especial.)

Las variables Arreglo pueden guardar y manejar muchos datos sin necesidad de tantos cables de datos. Pues tener muchas variables o muchos cables de datos puede complicar el programa

# Bloques de Variables

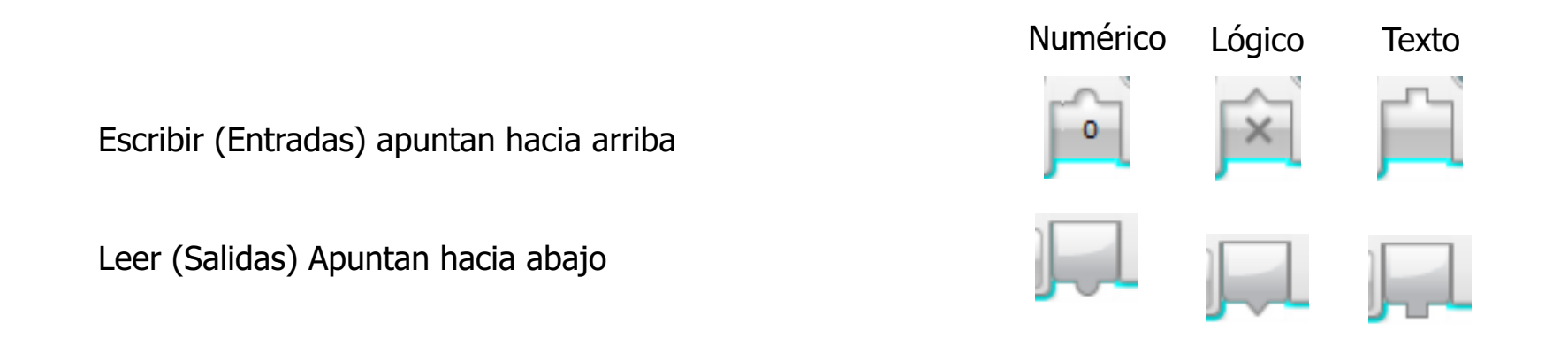

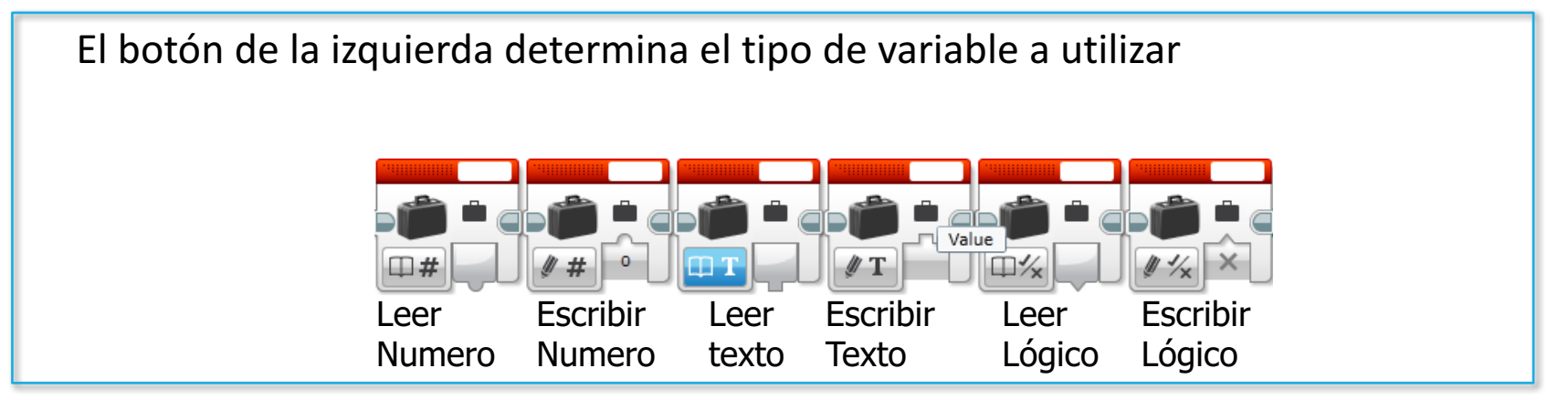

TIP: Cuando el Bloque EV3 muestra un valor lógico en la pantalla, lo hace con 1 o 0. 1 es verdadero y 0 es Falso

### Salidas de las Variables

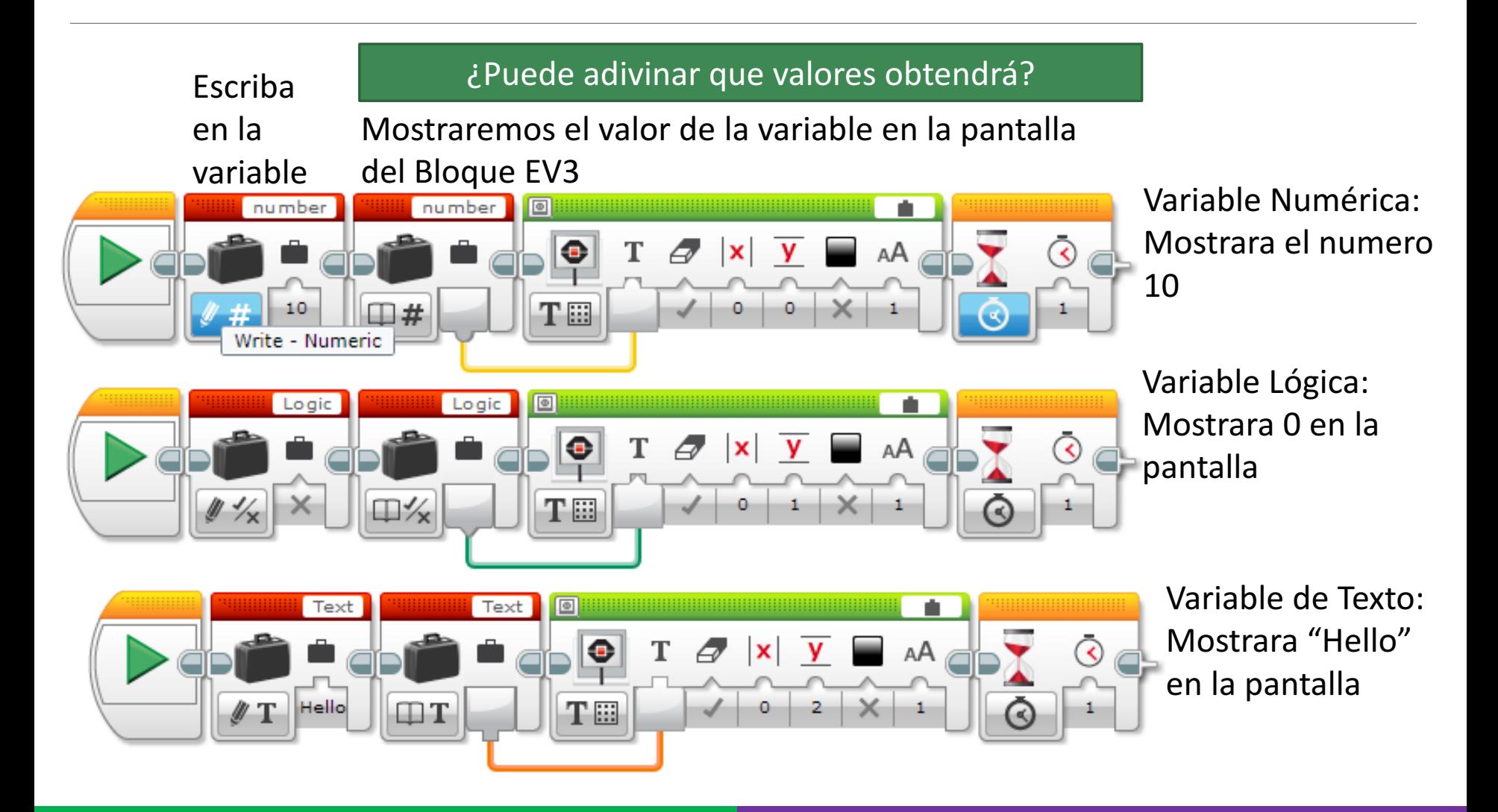

# Desafíos

#### Desafío 1:

◦ Construya un programa que muestre cuantas veces ha presionado el botón Arriba

#### Desafío 2:

◦ Construya un programa que muestre cuantas líneas negras ha cruzado

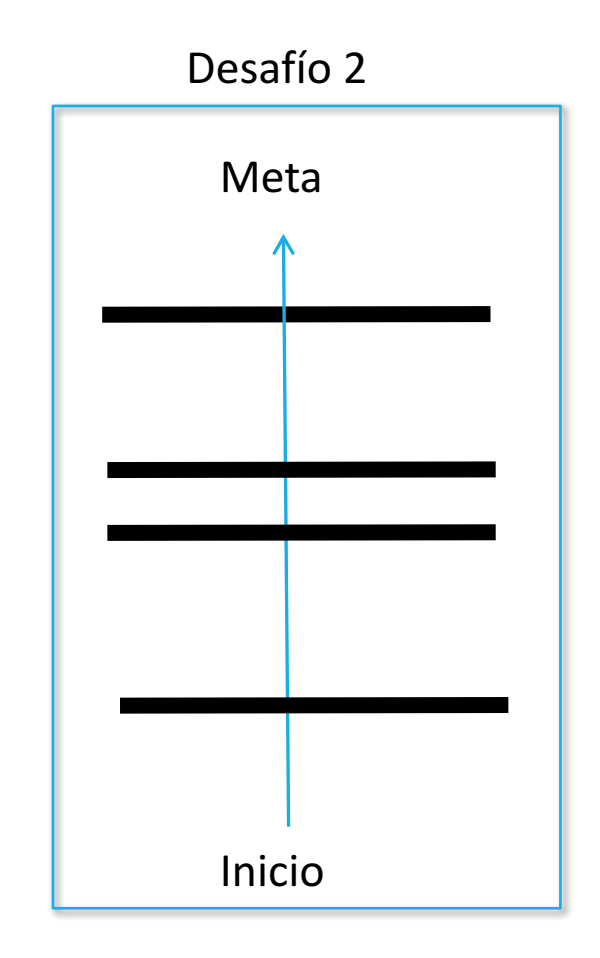

#### Solución Desafío 1: Contador de Clicks

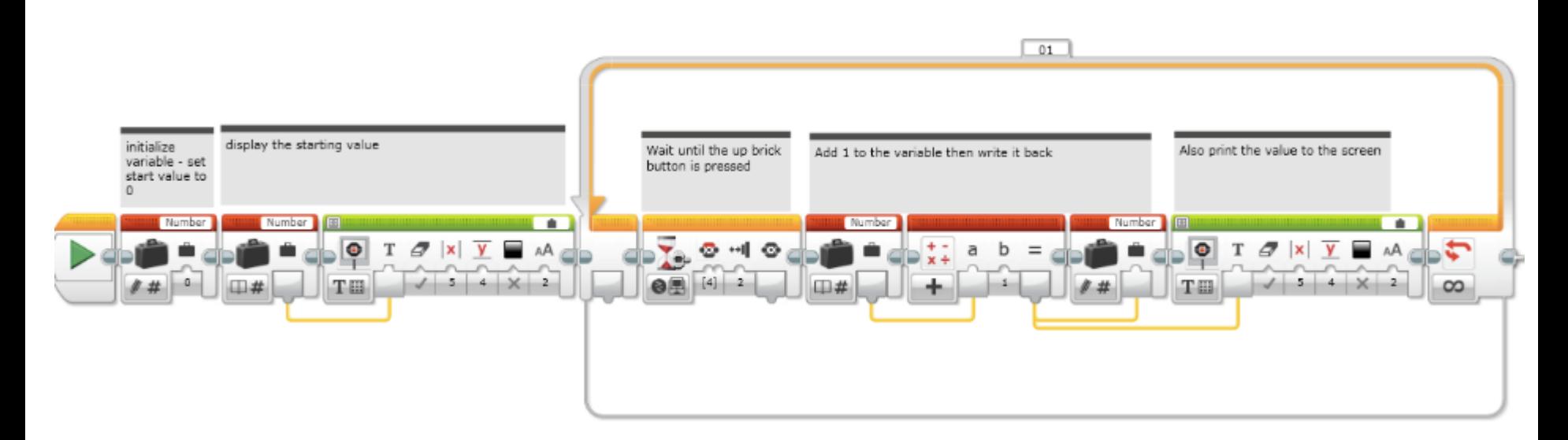

Recuerde inicializar las variables en 0 al inicio de cada programa, esto borrara cualquier dato no deseado que pueda contener.

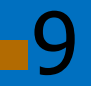

#### Solución Desafío 2: Contador de líneas

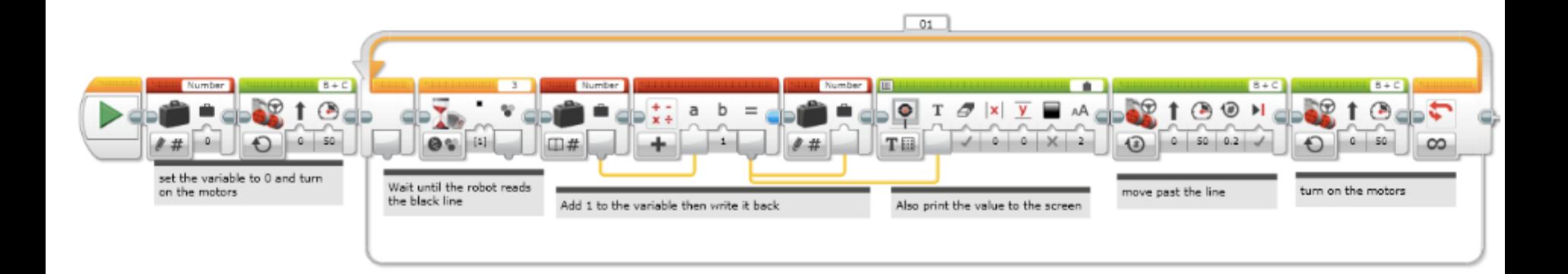

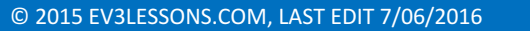

#### Siguientes Pasos

Usaremos Variables en las siguientes Lecciones:

- Avanzado: Menu System (Consulte Disponibilidad en Español)
- Avanzado: Parallel Beam Synchronization (Consulte Disponibilidad en Español)

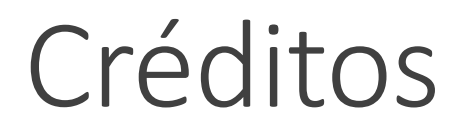

Este tutorial fue creado por Sanjay Seshan y Arvind Seshan

Mas lecciones disponibles en www.ev3lessons.com

Traducido por David Daniel Galván Medrano

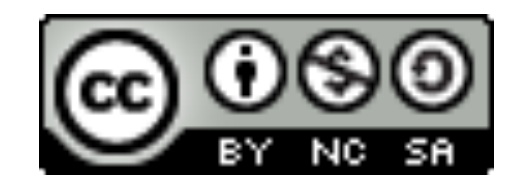

This work is licensed under a Creative Commons Attribution-NonCommercial-ShareAlike 4.0 International License.